## **Запуск программы**

При запуске АРМ мониторинга (ARM\_Monitoring.exe) необходимо авторизоваться. В окне авторизации введите логин, пароль и нажмите на кнопку «Продолжить» либо на клавишу Enter на клавиатуре. При нажатии на кнопку «Выход» окно авторизации закроется.

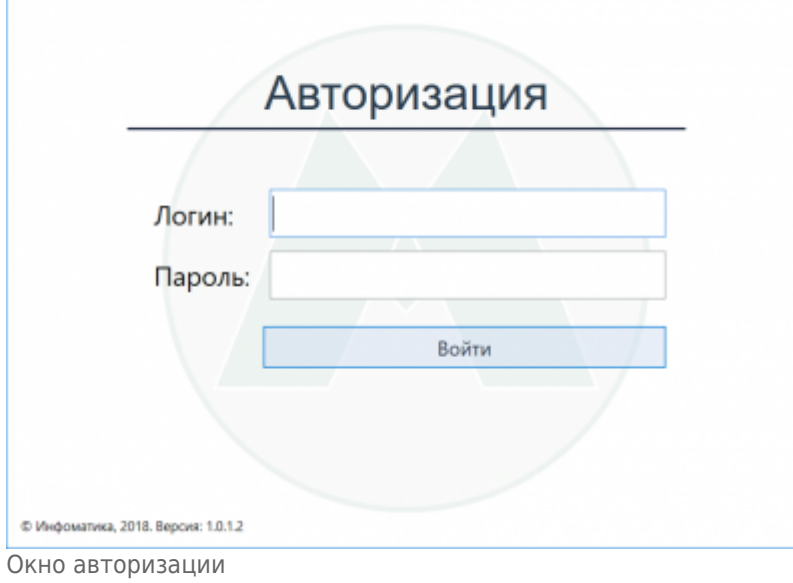

При неправильно введенном логине или пароле появится сообщение об ошибке:

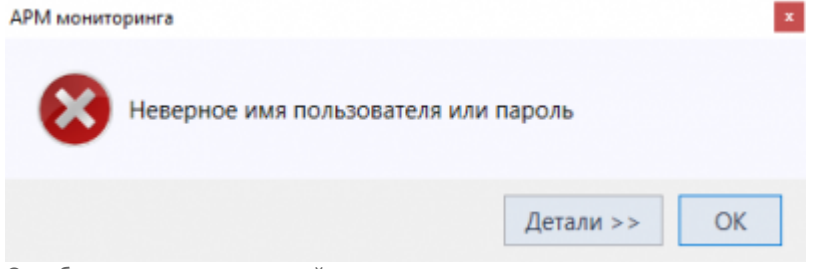

Ошибка при неправильной авторизации

Если новый пользователь авторизуется впервые и в свойствах авторизации стоит признак «Требовать смену пароля» (задается в АРМ Инженера - [«Настройка параметров авторизации»](http://lenta-transport.infomatika.ru/transport/i/spravochniki#nastrojka_parametrov_avtorizacii)), то необходимо сменить пароль:

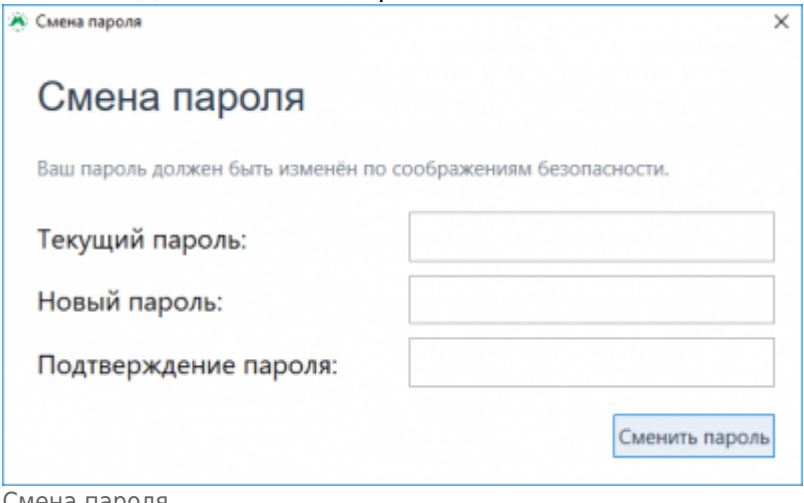

Смена пароля

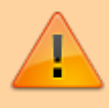

Ярлык приложения (файл ARM\_Monitoring.exe) и файл настроек settings.ini должны находиться в одной директории. Иначе АРМ Мониторинг не запустится.

From: <http://lenta-transport.infomatika.ru/>- **Лента-Транспорт**

Permanent link: **[http://lenta-transport.infomatika.ru/transport/m/zapusk\\_programmy](http://lenta-transport.infomatika.ru/transport/m/zapusk_programmy)**

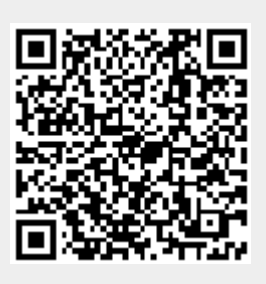

Last update: **01.06.2020 10:31**